## Windows10 大型アップデートを遅らせる方法

下記の設定で、Windows10 の大型アップデートの更新を遅らせることができます。OS に 与える影響も大きく、更新後に不具合が起こる可能性が高いためご注意ください。

1. 設定画面の「更新とセキュリティ」をクリックします。

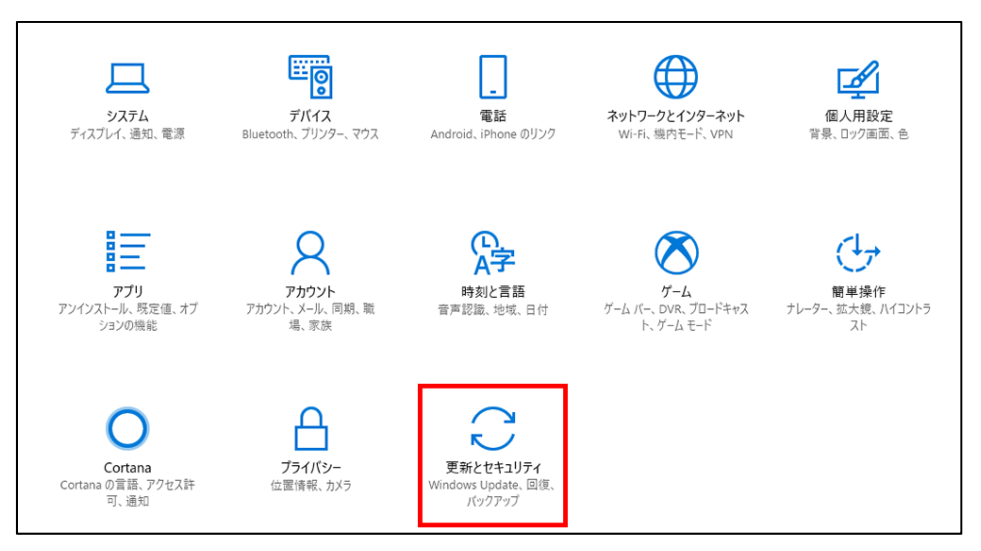

2. 「詳細オプション」をクリックします。

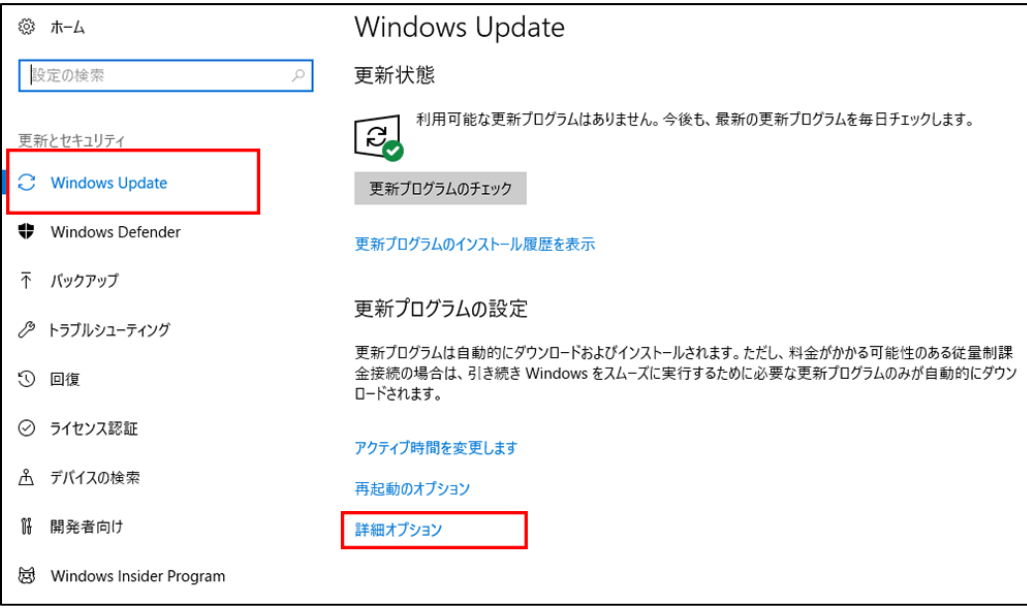

「更新プログラムをいつインストールするかを選択する」の項目で、【半期チャネル】 を選択しそれぞれ延期日数を入力します。

全ての更新を一時停止する場合は「更新の一時停止」をオンにします。基本設定は「オ フ」が推奨です。

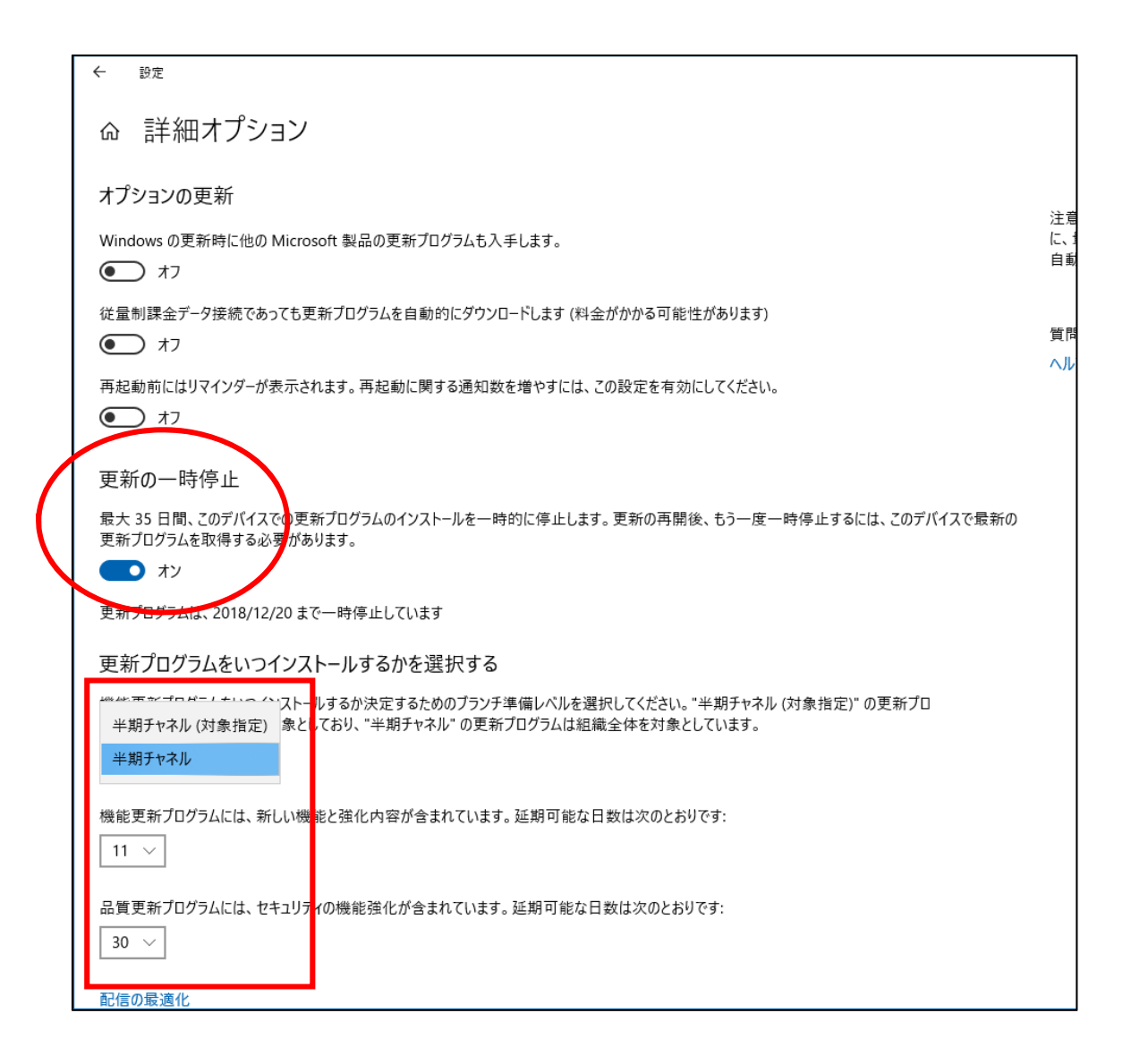